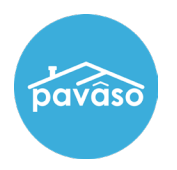

## Log in to your Pavaso account. Select **My Company.**

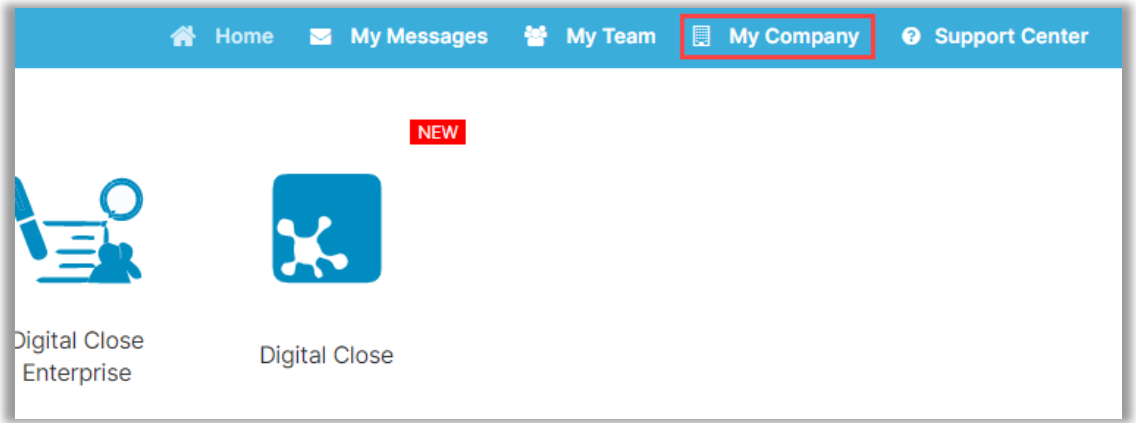

#### Select **Edit**.

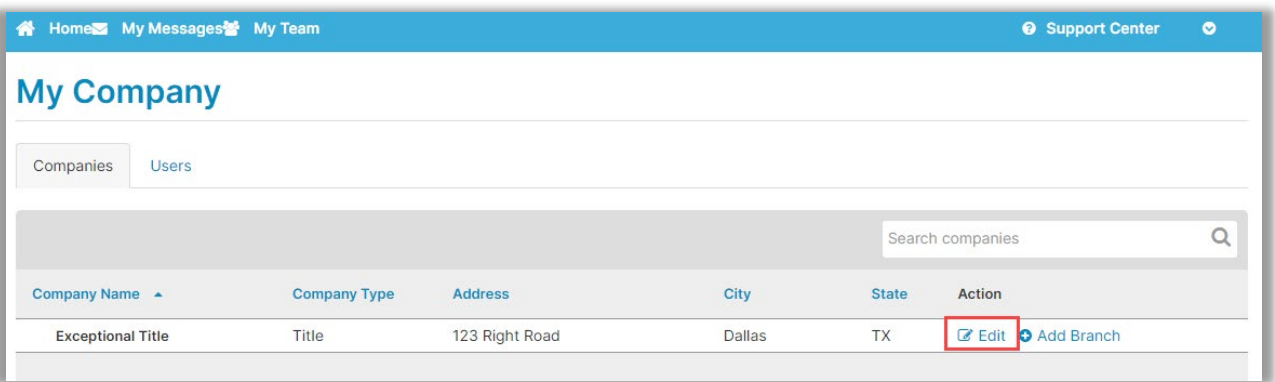

#### Select **Users**.

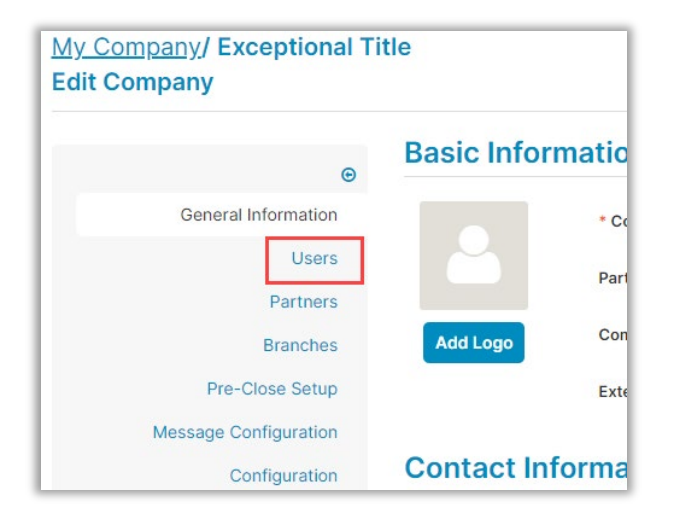

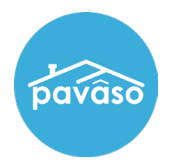

### Select **Resend**. The user will receive a new account creation invitation.

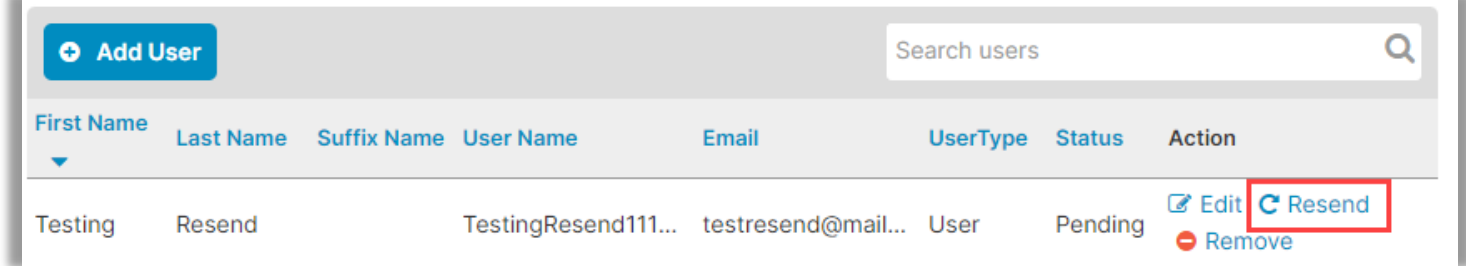

# **Pavaso Support**

**Support Hours:** <https://pavaso.com/contact/> **Phone/ Closing Hotline:** (866) 288-7051

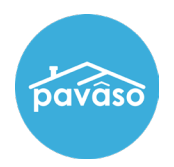

**Email:** support@pavaso.com [View Our 24/7 Online Help Library](https://www.pavaso.com/training/support-center)